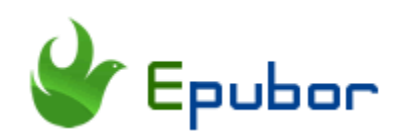

## **How to Enable Kindle Cloud Reader Offline**

Kindle Cloud Reader is a web app that allows you to read purchased kindle books online. It is totally free and web-based so you can access your kindle books online via any browser. Can I read books on Kindle without internet connection? Yes, you can read kindle books offline on Kindle Cloud Reader once you have enabled kindle cloud reader offline reading. In this article, you will discover different methods to enable kindle cloud reader offline.

There are four web browsers support kindle cloud reader offline reading.

- [Kindle Cloud Reader Offline Chrome](#page-0-0)
- **Kindle Cloud Reader Offline Firefox**
- [Kindle Cloud Reader Offline Safari](#page-5-0)
- <span id="page-0-0"></span>[Kindle Cloud Reader Offline Internet Explorer 10](#page-7-0)

## **Kindle Cloud Reader Offline Chrome**

Chrome browser, a free and fast web browser, owns the largest number of users around the world. That's why Kindle supports amazon kindle cloud reader offline on Google Chrome.

Two ways to enable amazon cloud reader offline reading on Google Chrome.

Method 1 Log in to [Kindle Cloud reader](https://read.amazon.com/) on Google Chrome. A new windows will pop up to guide you to enable the offline reading. (If not, please refresh your Chrome browser and the window will pop up again). Click on "**Enable Offline**" to enable kindle cloud reader offline reading.

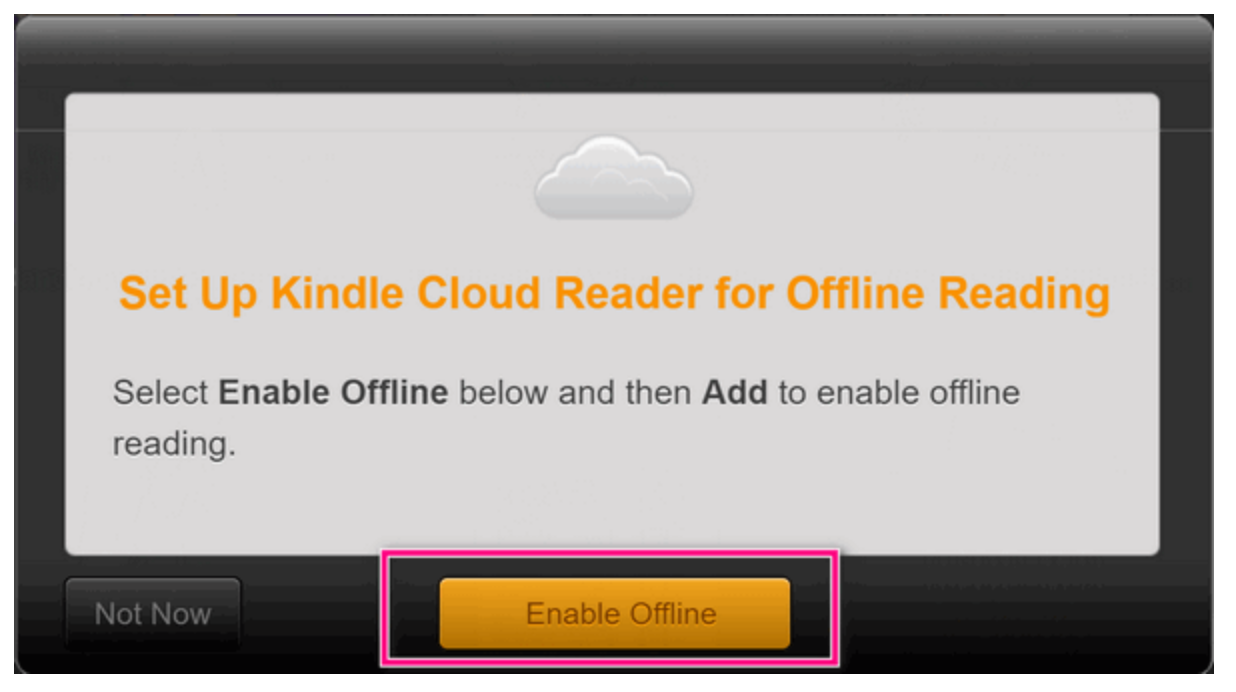

#### **Can't enable offline reading in Google Chrome?**

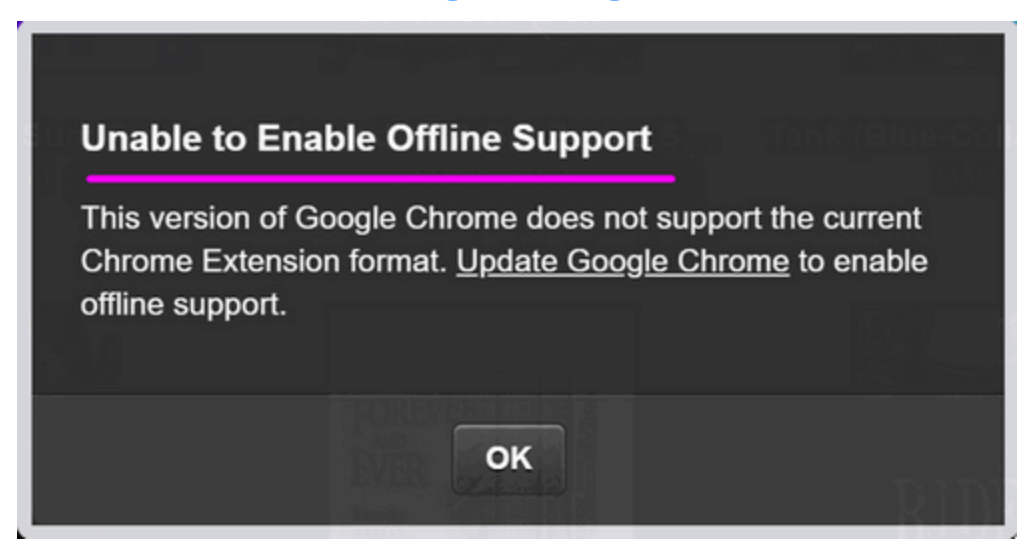

**Theoretically**, if you've updated your chrome to the latest version and relaunch the chrome browser, you will be able to enable offline reading.

**Actually,** most users are using the latest version of Chrome browser but still get the above error message. Then you can follow the ultimate way to enable kindle cloud reader offline on Google Chrome.

Method 2 The Ultimate way to enable kindle cloud reader offline on Google.

Since Kindle Cloud Reader is a web app, you can install the kindle cloud reader extension to your chrome to enable offline reading.

You can get Google Chrome Kindle Cloud Reader extension from below addresses.

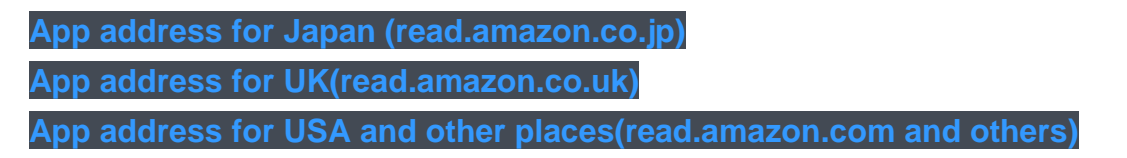

Go to the right kindle cloud reader web app address, and click on "add Chrome" and then click on "Add app" button in the pop-up window. Your kindle cloud reader web app will be installed successfully.

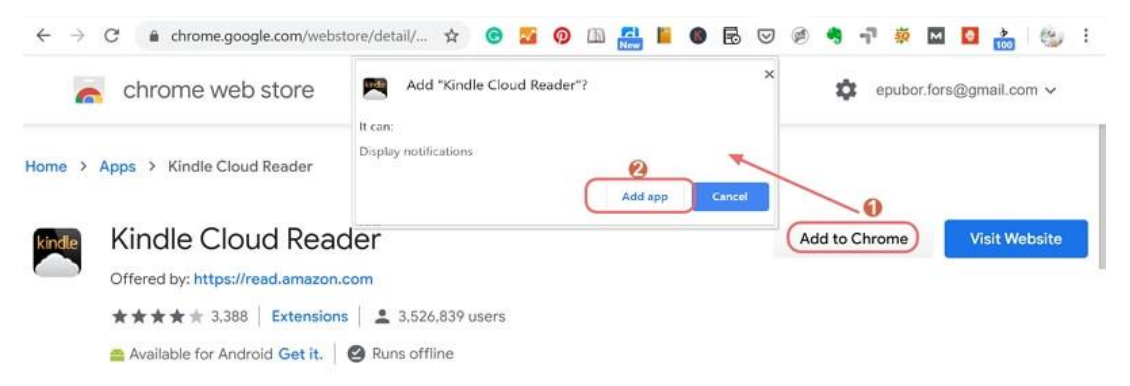

After installed, you can also find it listed here on chrom browser: **Chrome://apps**.

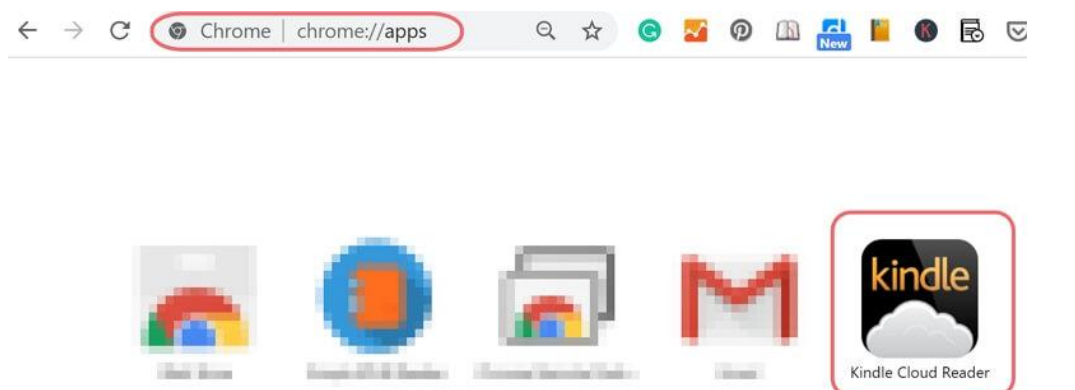

Log into your Kindle Cloud reader and your offline reading has been enabled already. If you want to download kindle cloud reader books, just right click kindle books and then select "Download & Pin Book".

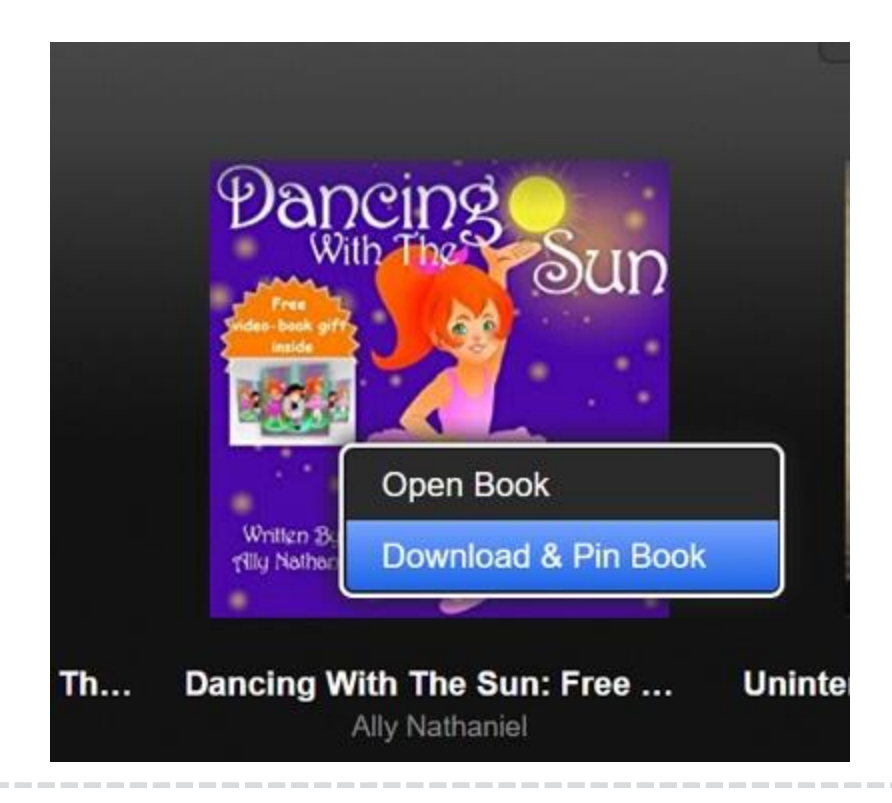

**Pro tips: Read Kindle Cloud Reader to DRM on Any eReader or Reading APP**

After successfully downloading Kindle Books from Kindle Cloud reader, you can convert them to DRM-free PDF, EPUB, AZW3 or MOBI with the best Kindle Converter--**[Epubor KCR Converter](https://www.epubor.com/kcr-converter.html)**. Then you will be able to read your kindle cloud reader on any reading app or eReader.

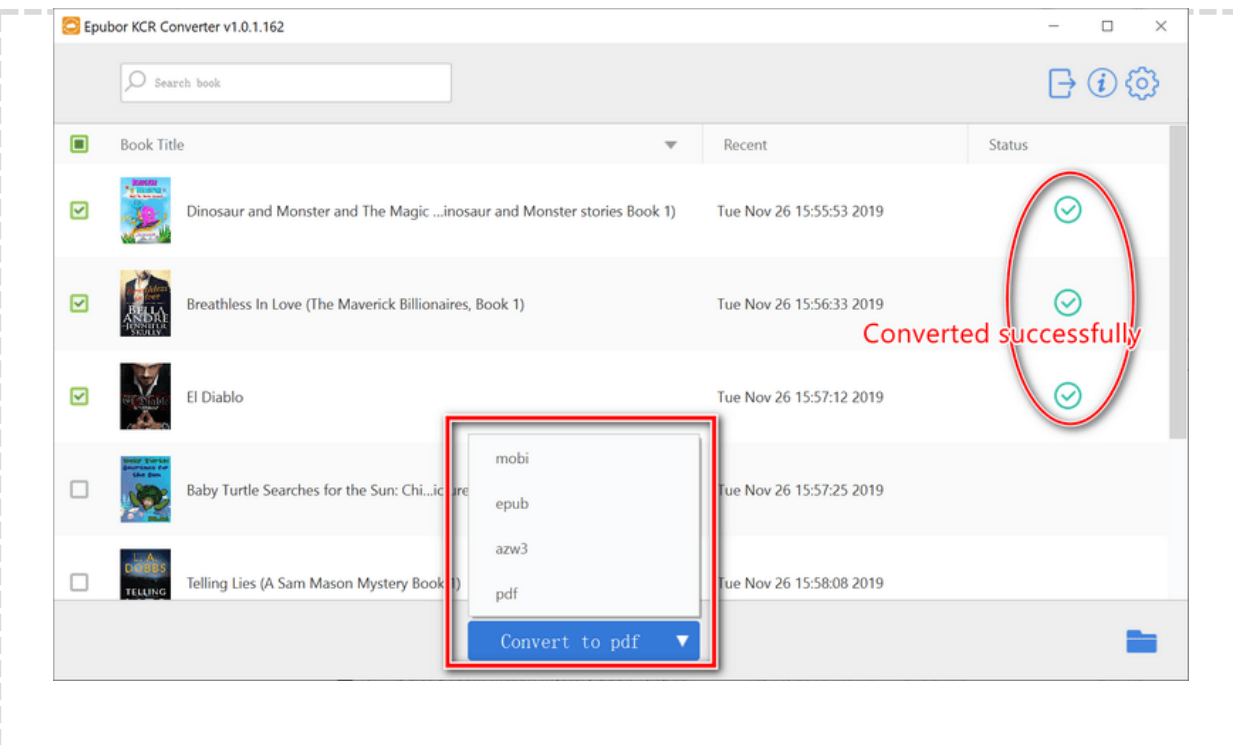

#### **Kindle cloud reader offline file location:**

- **Windows:** *C:\Users\Username\AppData\Local\Google\Chrome\User Data\Default\databases\https\_read.amazon.com\_0*
- <span id="page-4-0"></span> **Mac:** */Users/username/Library/Application Support/Google/Chrome/Default/databases/https\_read.amazon.com\_0*

## **Kindle Cloud Reader Offline Firefox**

[Firefox](https://www.mozilla.org/) is also a popular browser because it enables you to sync among different devices. It shares a large proportion web browser market. It is super easy to enable kindle cloud reader offline reading on Chrome. You just need to log in your kindle cloud reader, and it will set up for offline reading automatically. You don't have to do anything.

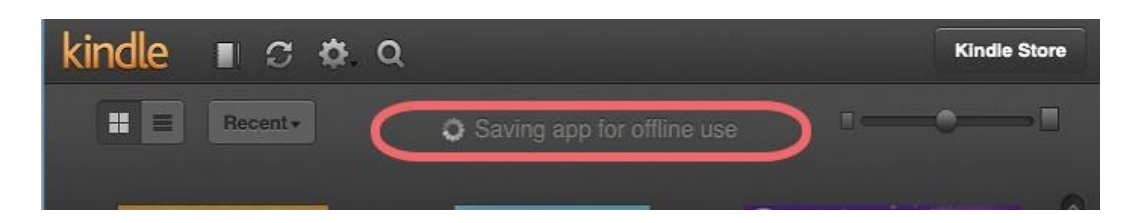

If your offline reading is enabled successfully, when you right click on the book, you will see the "Download & Pin the Book" is activated.

**[Amazon official method] Enable Kindle Cloud Reader Offline on Firefox**

Click on **lock icon**>> More **Information**>>**Permissions**>>**Maintain Offline Storage**>>uncheck **Use Default** if it is checked, then select **Allow**. Then return to Kindle Cloud Reader and refresh the page.

**Kindle cloud reader offline file location:** 

- **Windows:** *C:\Users\Username\AppData\Roaming\Mozilla\Firefox\Profiles\\*\*\*.default\ storage\default\https+++read.amazon.com\idb*
- <span id="page-5-0"></span> **Mac:** */Users/Library/Application\ Support/Firefox/Profiles/\*\*\*.defaultrelease/storage/default/https+++read.amazon.com/idb/\*\*\*.sqlite*

## **Kindle Cloud Reader Offline Safari**

Safari is pre-installed and updated as the part of MacOS. That's why Safari is the first choice for many Mac users. To enable kindle offline reading on safari is almost the same as on Google Chrome.

Log in to [Kindle Cloud Reader,](https://read.amazon.com/) and you will see the kindle offline set up notification. Just click on "Get Stared Now", and the offline reading will be set up successfully.

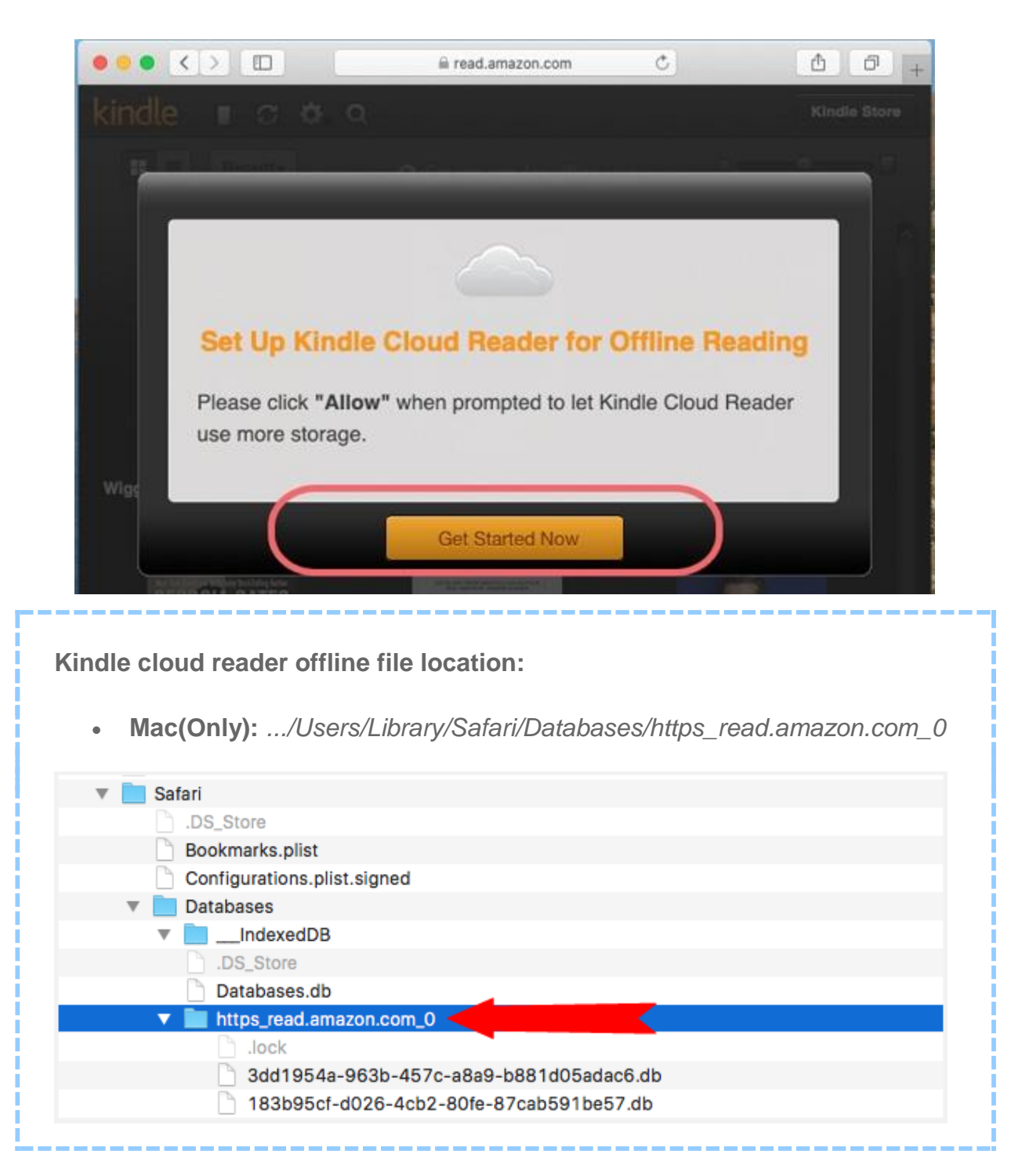

# *<u><sup>29</sup> Frequently Asked Questions</u>*

**Q: Can I enable Kindle Cloud Reader offline on iPad/iPhone?**

A: Yes, it takes the same steps to enable kindle cloud reader offline on iOS device as on Mac if you use its built-in browser safari.

## <span id="page-7-0"></span>**Kindle Cloud Reader Offline Internet Explorer 10**

Although IE 10 and later version are listed as the Kindle cloud reader supported browser, I got the message that "We're sorry. Kindle Cloud Reader is not currently available on this browser". I am using Internet Explorer 11. So if you want to enable kindle cloud reader offline, please skip this browser.

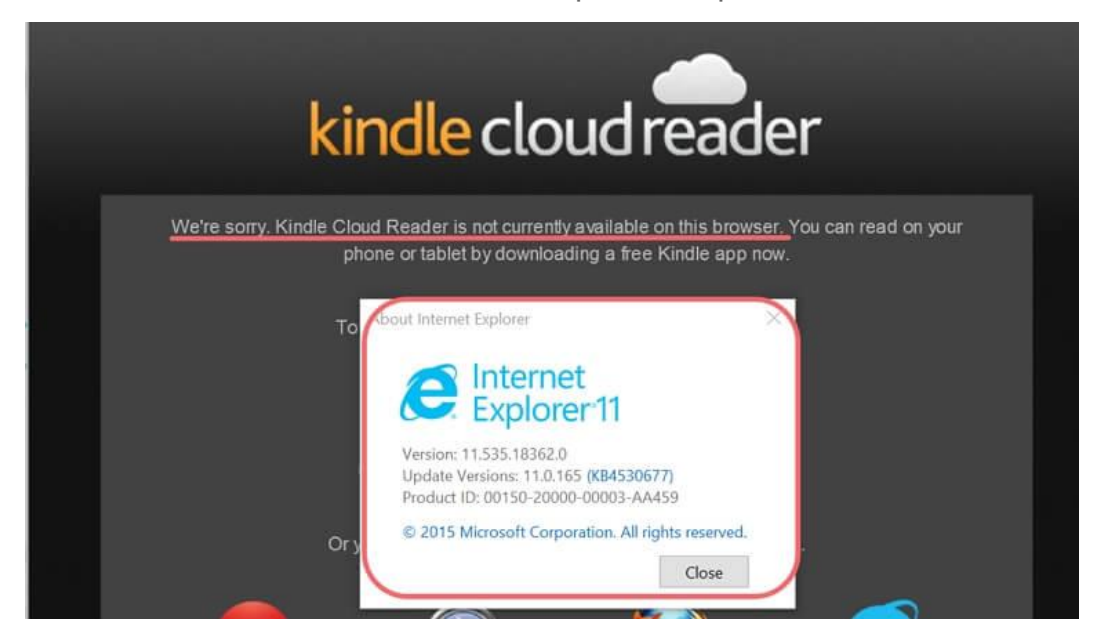

Obviously, there are only three browsers support kindle cloud reader web app. So you can just pick the right method according to browser you've installed. Anyway, [enabling kindle cloud reader offline on Google Chrome](#page-0-0) is the best choice if you want to back up your kindle cloud reader book to pdf, epub, azw3 or mobi format.

## **Download Epubor KCR for Free Trial Now**

This PDF is generated upon this page: [https://www.epubor.com/how-to-enable](https://www.epubor.com/how-to-enable-kindle-cloud-reader-offline.html)[kindle-cloud-reader-offline.html,](https://www.epubor.com/how-to-enable-kindle-cloud-reader-offline.html) and the original author is [Epubor.](https://www.epubor.com/)